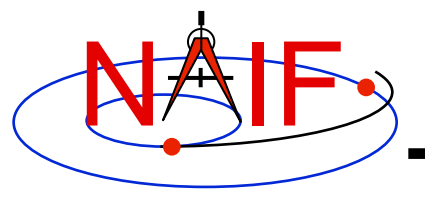

# **Toolkit Applications**

**April 2016** 

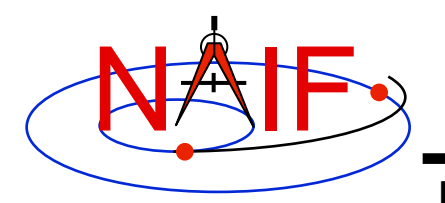

**Toolkit Applications** 

**Navigation and Ancillary Information Facility** 

**Toolkit applications create or manipulate kernels, or perform other functions such as time conversion.** 

**Each of the following applications is included in the Toolkits.** 

- **Time conversion tool:** *chronos*
- **SPK generation tool:** *mkspk*
- **SPK merge and subset tool:** *spkmerge*
- **SPK comparison and sample tool:** *spkdiff*
- **CK generation tool:** *msopck*
- **Frame comparison tool:** *frmdiff*
- **Kernel summary tools:** *brief, ckbrief, spacit*
- **Comments manipulation tools:** *commnt, spacit*
- **File format converters:** *tobin, toxfr*

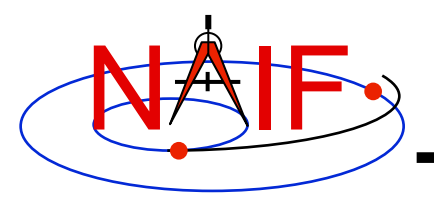

## **Using Toolkit Apps**

- **All of these apps are meant to be used as operating system shell executables**
	- **One cannot run these inside of IDL or MATLAB by simply typing their names** 
		- » **To run a toolkit app within MATLAB use the "system" command**
		- » **To run a toolkit app within IDL use the "spawn" command**

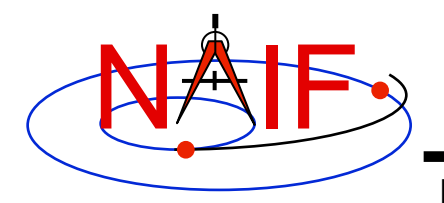

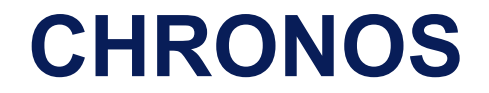

*chronos* **is an application that provides a flexible interface to the SPICE Toolkit time conversion capabilities.** 

### *chronos* **supports time conversion between the following time systems/types and using the indicated time types for those systems.**

*Supported Time Systems --> Supported Time Types* **------------------------------ --------------------------- Universal Coord. Time (UTC)** *-->* **SCET, ERT, ETT, LT Ephemeris Time (ET)** *-->* **SCET, ERT, ETT, SECONDS, LT S/C On-board Clock Time (SCLK)** *-->* **SCLK, HEX, TICKS Local Solar Time (LST)** *-->* **LST, LSUN** 

> ERT = Earth Received Time ETT = Earth Transmit Time

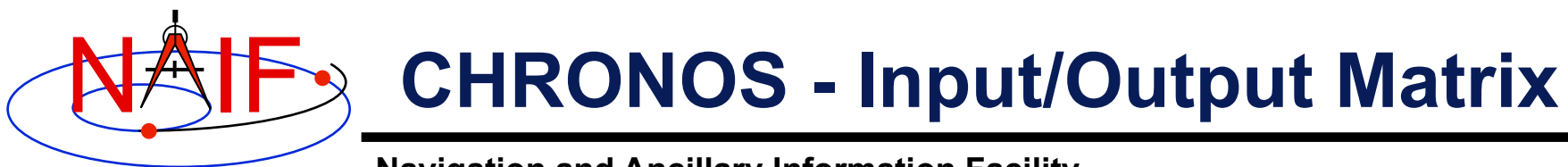

*Input System/Type*

**-----------------** 

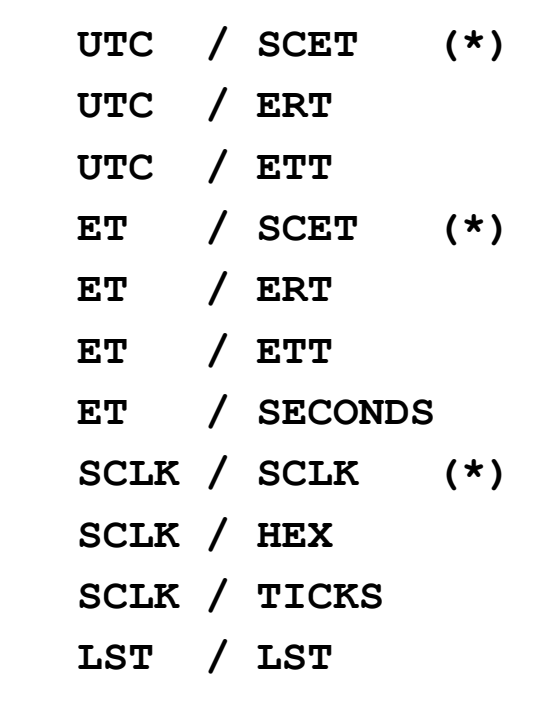

**(\*) default input/output types** 

*Output System/Type* **-----------------** 

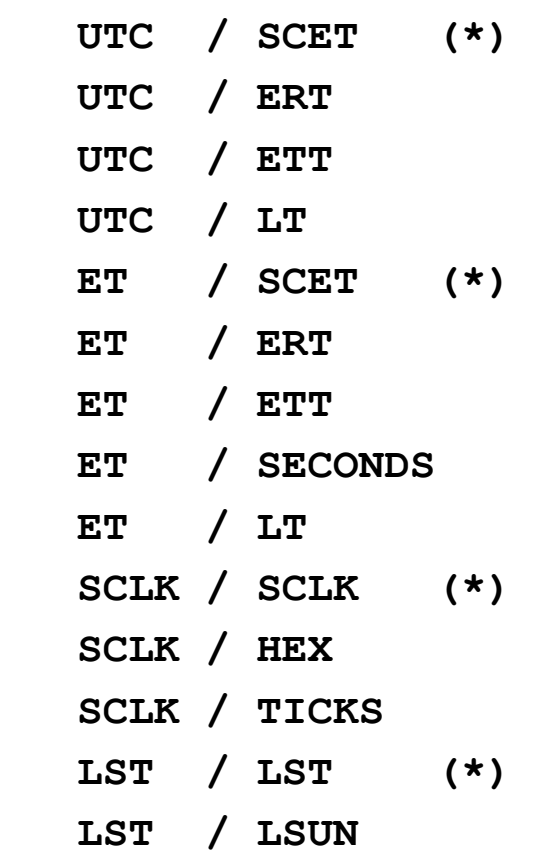

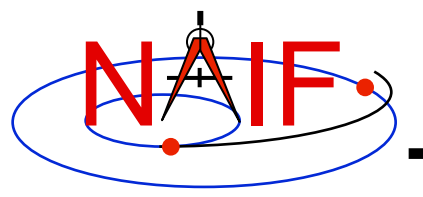

## **CHRONOS - Miscellaneous**

- *chronos* **normally converts one input time per execution, but can run in batch mode to speed up conversion for multiple input times.**
- **OS shell alias capabilities can be used to define shortcuts for commonly used time conversions.**
- *chronos* **has an extensive User's Guide.**

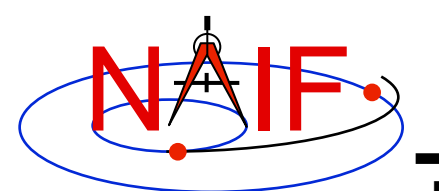

### **CHRONOS - Usage**

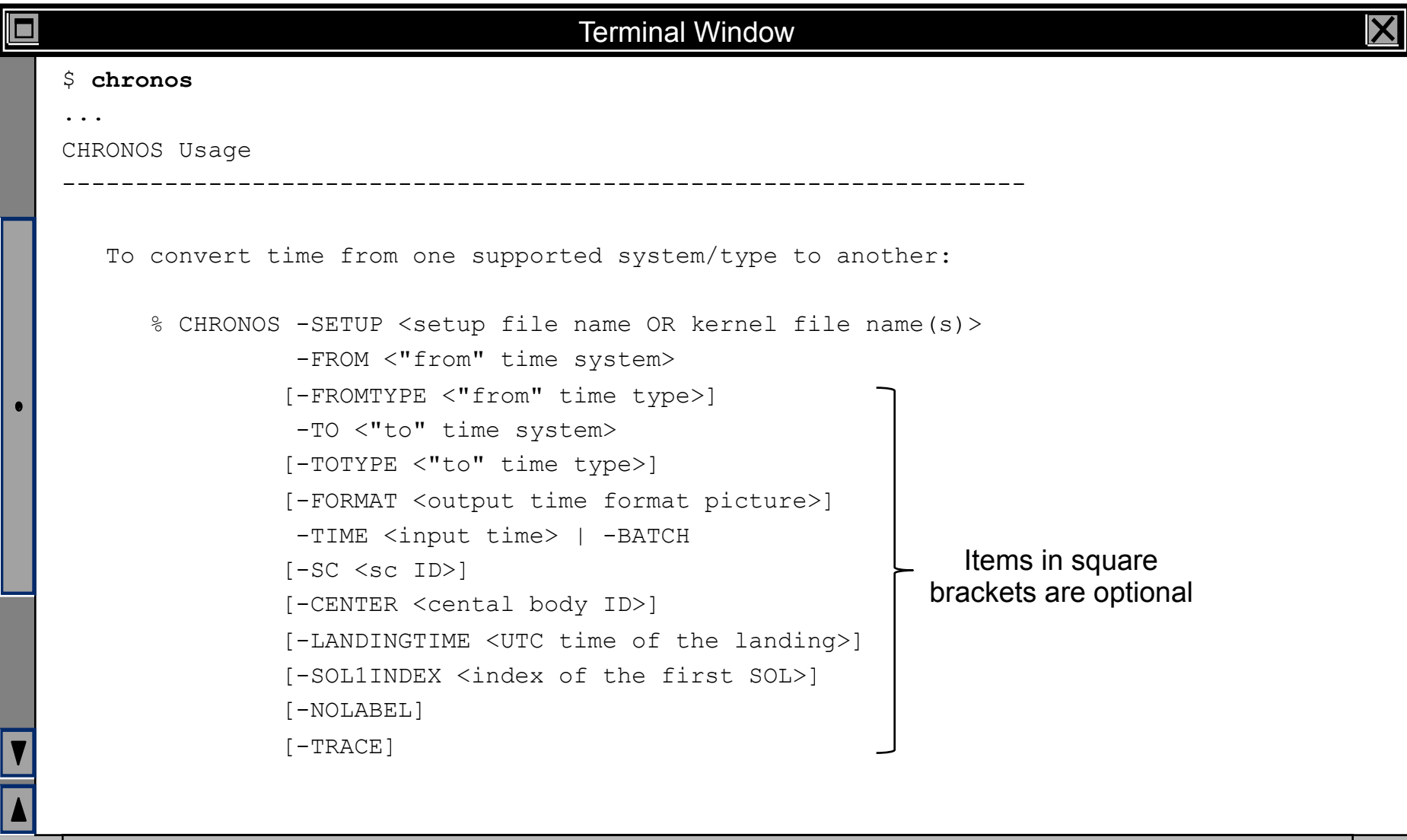

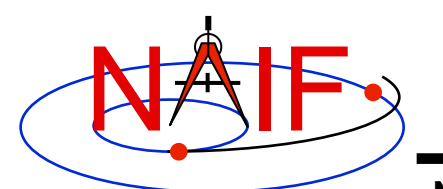

◘

### **CHRONOS - Example**

#### **Navigation and Ancillary Information Facility**

```
$ cat chronos.cas 
Sample CHRONOS setup file for Cassini 
   \begindata 
     KERNELS TO LOAD = ( 'naif0007.tls', 'cas00085.tsc' )SPACECRAFT ID = -82 \begintext 
$ chronos -setup chronos.cas -from utc -to et -time 1999 JAN 12 12:00 
1999-01-12, 12:01:04.184 (ET/SCET) 
$ chronos -setup chronos.cas -from utc -to sclk -time 1999 JAN 12 12:00 
1/1294833883.185 (SCLK/SCLK) 
$ chronos -setup naif0007.tls cas00085.tsc -sc -82 -from sclk -to utc -time 
    1/1294833883.185 
1999-01-12 11:59:59.998 (UTC/SCET) 
$ chronos -setup naif0007.tls cas00085.tsc -sc -82 -from sclk -to utc -time 
    1/1294833883.185 -format 'YYYY-DOYTHR:MN:SC ::RND' -nolabel 
1999-012T12:00:00
```
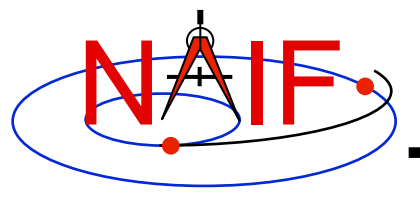

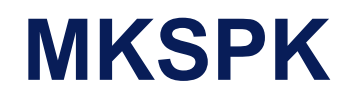

- *mkspk* **may be used to generate an SPK file from any of several types of data, such as discrete states, classic elements, and two-line elements**
- **Use of this program is discussed in a separate tutorial about making SPK files, and in the** *mkspk* **User's Guide.**

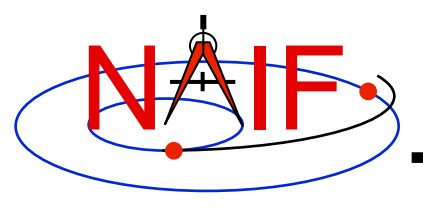

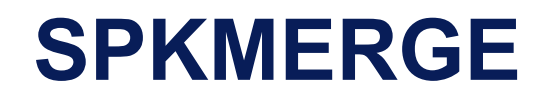

- **The contents of an SPK file or set of SPK files may be merged or subsetted using**  *spkmerge*
	- **Extract an interval of time of interest from a single SPK file or a set of SPK files.**
	- **Extract data for one or more objects from a single SPK file or a set of SPK files.**
	- **You can combine both the time and object selection mechanisms for the greatest flexibility.**

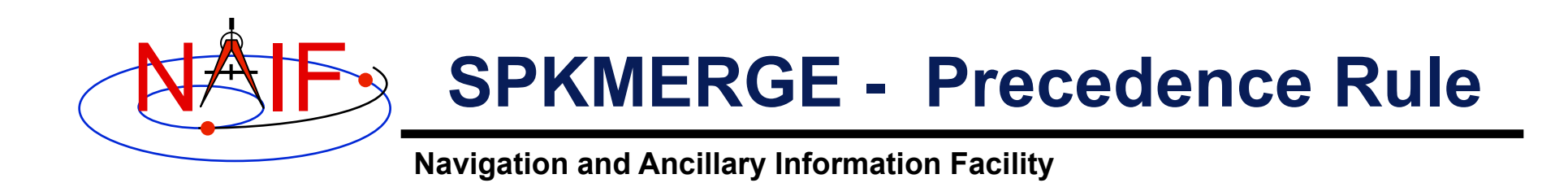

- **SPK files created with** *spkmerge* **have no overlapping ephemeris data. The order in which the source files are specified determines precedence when sources have overlapping coverage for a body of interest.** 
	- **IMPORTANT NOTE: Data from an earlier specified source file take precedence over data from a later specified source file when the new (merged) file is created.**

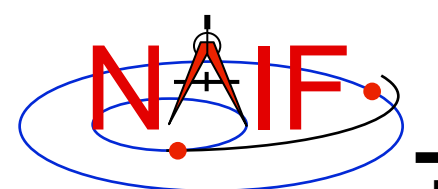

◘

## **SPKMERGE - Example**

#### **Navigation and Ancillary Information Facility**

```
$ cat spkmerge_cas_example.cmd 
;This command file directs spkmerge to take data for 
;Cassini, the Sun, the Earth, the Moon, and the Earth- 
;Moon barycenter and place them into a single SPK. 
leapseconds kernel = naif0007.tls
spk kernel = output.bsp
bodies = -82, 10, 301, 399, 3source spk kernel = de403s.bspsource spk kernel = 990825A SCEPH EM52 JP0.bsp
$ spkmerge 
SPKMERGE -- SPK Merge Tool, Version 3.2, SPICE Toolkit N0057 
Enter the name of the command file 
> spkmerge_cas_example.cmd
Creating output.bsp 
\zeta
```
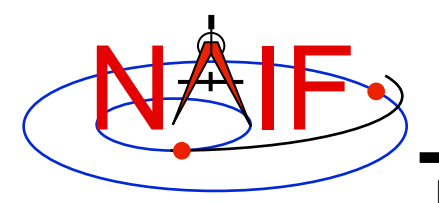

### **SPKDIFF**

- *spkdiff* **is a command line program for computing the difference between trajectories of two objects based on provided set(s) of SPICE kernels, or for sampling ("dumping") the trajectory of an object**
- **In comparison mode,** *spkdiff* **compares trajectories by computing a set of geometric states for a specified body, center and frame over an interval of time with a fixed time step using a set of kernels, then computing another set of geometric states for the same or different body, center, and frame at the same times using the same or another set of kernels, and then subtracting the corresponding states from each other** 
	- **Depending of the requested output type** *spkdiff* **prints to the screen:** 
		- » **only the maximum differences,**
		- » **a complete table of differences, or**
		- » **a statistical analysis of the differences**
- **In sampling mode,** *spkdiff* **computes a set of states for a specified body relative to another body in a specified reference frame over a specified interval with a specified step**

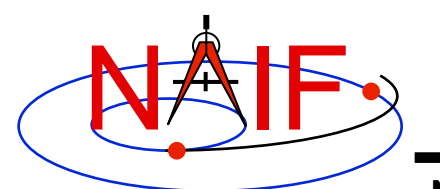

о

## **SPKDIFF - Usage**

#### **Navigation and Ancillary Information Facility**

```
% spkdiff
    ... The program usage is: 
      % spkdiff [options] <first SPK name> <second SPK name>
       % spkdiff [options] <SPK name> 
       % spkdiff [options] 
   Options are shown below. ... 
       -k <supporting kernel(s) name(s)> 
       -b1 <first body name or ID> 
       -c1 <first center name or ID> 
       -r1 <first reference frame name> 
      -k1 <additional supporting kernel(s) for first SPK>
       -b2 <second body name or ID> 
       -c2 <second center name or ID> 
       -r2 <second reference frame name> 
      -k2 <additional supporting kernel(s) for second SPK>
       -b <interval start time> 
       -e <interval stop time> 
       -s <time step in seconds> 
      -n <number of states: 2 to 1000000 (default: 1000)>
       -f <output time format (default: TDB seconds past J2000)> 
      -d <number of significant digits: 6 to 17 (default: 14)>
      -t <report type: basic|stats|dump|dumpvf|dumpc|dumpq (def.: basic|dump)>
```
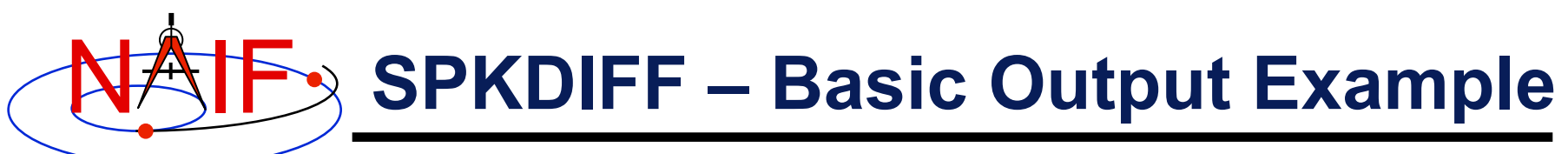

#### Terminal Window

```
$ spkdiff mro_psp.bsp mro_psp_rec.bsp 
# Comparison of 1000 'J2000'-referenced geometric states 
# 
# of 'MARS RECON ORBITER' (-74) relative to 'MARS BARYCENTER' (4) 
# from SPK 'mro_psp.bsp' 
# 
# with 1000 'J2000'-referenced geometric states 
# 
# of 'MARS RECON ORBITER' (-74) relative to 'MARS BARYCENTER' (4) 
# from SPK 'mro_psp_rec.bsp' 
# 
# evenly-spaced with 2617.6524668123 second (0d 0h 43m 37.652467s) step size 
# within the time interval 
# 
    from '2007 APR 01 00:01:05.185 TDB' (228657665.18565 TDB seconds)
# to '2007 MAY 01 06:25:00.000 TDB' (231272700.00000 TDB seconds) 
# 
Relative differences in state vectors: 
maximum average and the maximum average
  Position: 8.4872836561757E-05 1.2312974450656E-05 
  Velocity: 8.5232570159796E-05 1.2314285182022E-05 
Absolute differences in state vectors: 
maximum average and the maximum average
  Position (km): 3.1341344106404E-01 4.5090516995222E-02 
  Velocity (km/s): 2.8848827480682E-04 4.2085874877127E-05
```
◘

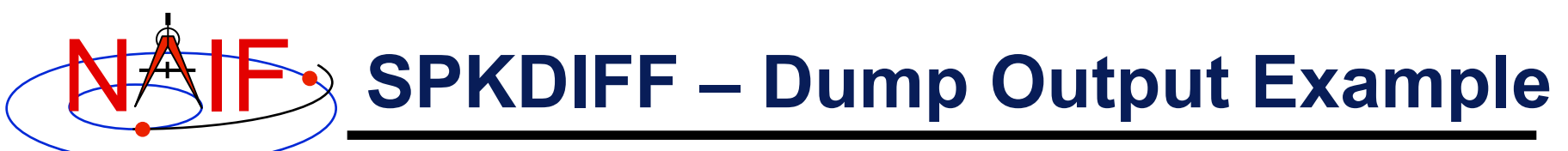

```
□
    $ spkdiff -t dumpvf mro_psp.bsp mro_psp_rec.bsp | more 
    # Comparison of 1000 'J2000'-referenced geometric states 
    # 
    # of 'MARS RECON ORBITER' (-74) relative to 'MARS BARYCENTER' (4) 
         from SPK 'mro psp.bsp'
    # 
    # with 1000 'J2000'-referenced geometric states 
    # 
    # of 'MARS RECON ORBITER' (-74) relative to 'MARS BARYCENTER' (4) 
    # from SPK 'mro_psp_rec.bsp' 
    # 
    # evenly-spaced with 2617.6524668123 second (0d 0h 43m 37.652467s) step size 
     within the time interval
    # 
         from '2007 APR 01 00:01:05.185 TDB' (228657665.18565 TDB seconds)
         # to '2007 MAY 01 06:25:00.000 TDB' (231272700.00000 TDB seconds) 
    # 
    # time, down_track_p_diff, normal_to_plane_p_diff, in_plane_p_diff, down track v
    diff, normal to plane v diff, in plane v diff
    2.2865766518565E+08 +4.2593079332056E-02 -9.0540866105197E-05 -3.9705894066565E-04 -8.0803561182349E-08 
    -1.0394439243989E-07 -3.9614350816493E-05 
    2.2866028283812E+08 +4.2172435702119E-02 +2.3672255851626E-06 -1.1475679619731E-04 +1.3970238250217E-07 
   +1.4080506259574E-07 -3.9250157214024E-05 
    2.2866290049059E+08 +4.4830247467488E-02 +9.1590974014175E-05 -7.3802870365833E-04 +5.7800410436763E-07 
    -1.1724240528272E-07 -4.2099832045985E-05 
    2.2866551814305E+08 +4.5968515669515E-02 -1.3529652839857E-04 -7.5686845133612E-05 -4.7565892258325E-07 
    +3.4127364997784E-08 -4.2529268294482E-05 
    --More--
```
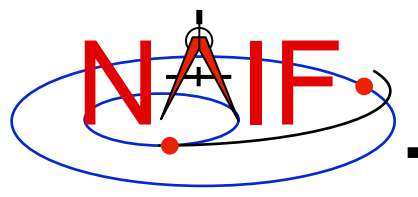

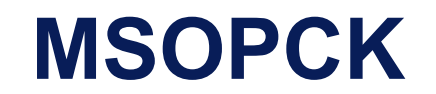

- *msopck* **is a program for making CK files from orientation provided in a text file as a time tagged, space-delimited table** 
	- **has a simple command line interface**
	- **requires all setups to be provided in a setup file that follows the SPICE text kernel syntax**
	- **can process quaternions (SPICE and non-SPICE flavors), Euler angles, or matrices, tagged with UTC, SCLK, or ET**
	- **for more details see the "Making a CK File" Tutorial**

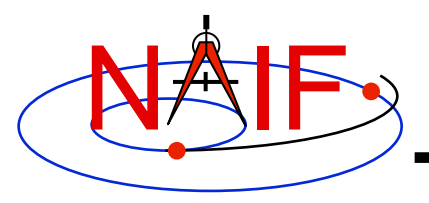

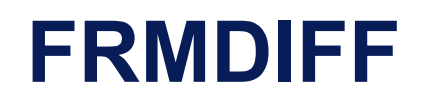

- *frmdiff* **is a command line program for sampling the orientation of a reference frame or for computing the difference between orientations of two reference frames based on provided set(s) of SPICE kernels**
- **In sampling mode,** *frmdiff* **computes a set of transformations from one frame to another frame over a specified interval with a specified step**
- **In comparison mode,** *frmdiff* **computes two sets of transformations for two pairs of "from" and "to" frames and then computes the difference in rotation and angular velocity between these transformations over a specified interval with a specified step**
- **Depending on the execution mode and the requested output type** *frmdiff* **prints to the screen:** 
	- **only the maximum rotation or the maximum rotation difference,**
	- **a complete table of rotations or differences (as angle and axis, SPICE- or engineering-style quaternions, matrices, or Euler angles), or**
	- **a statistical analysis of rotations or differences.**

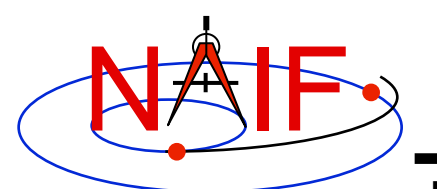

## **FRMDIFF - Usage**

### **Navigation and Ancillary Information Facility**

### Terminal Window

#### $\epsilon$  **from diff**

 $\Box$ 

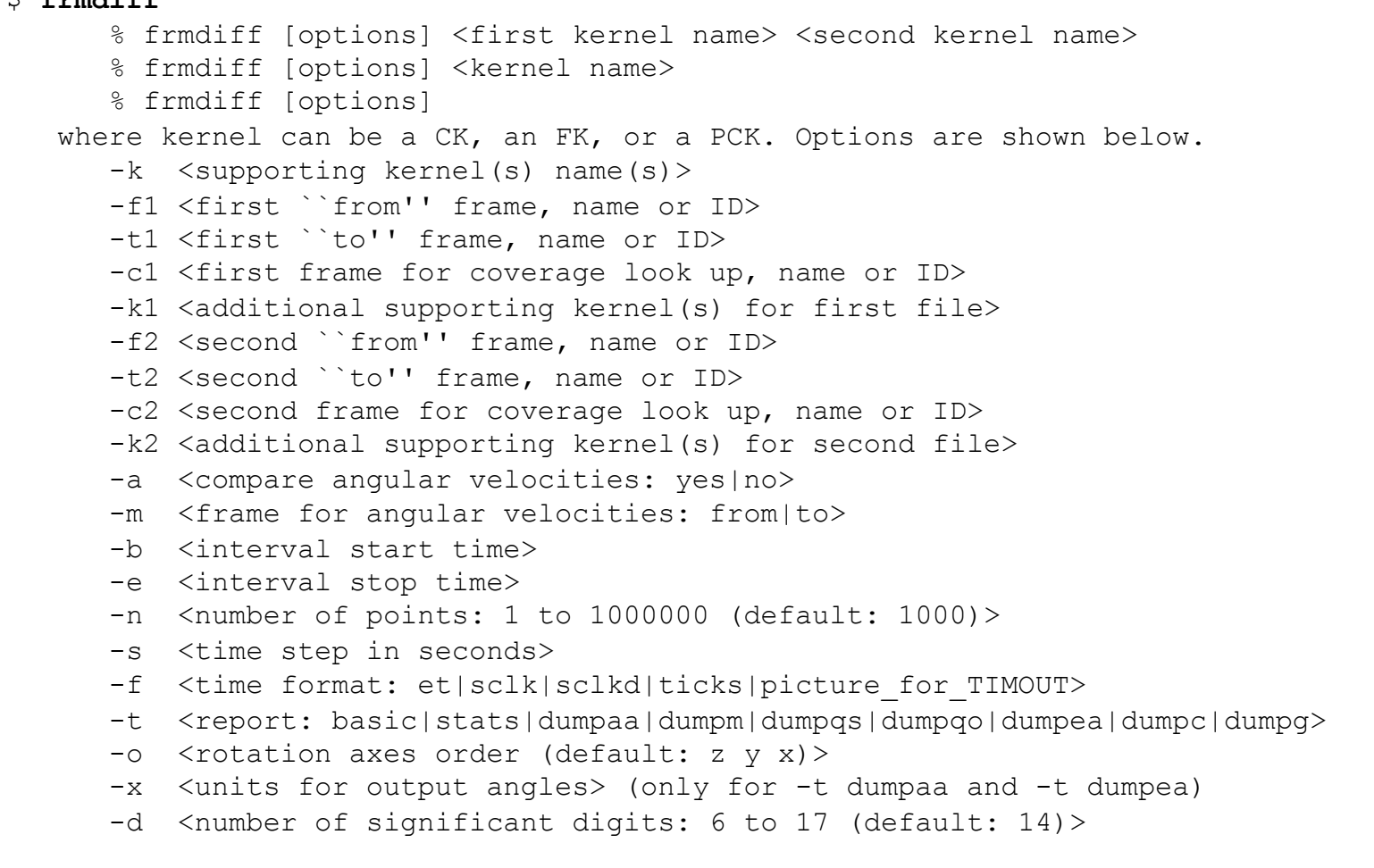

 $\overline{\mathsf{X}}$ 

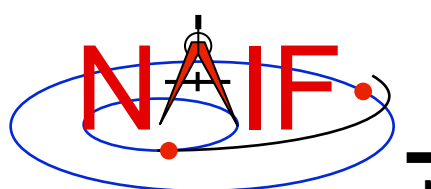

□

## **FRMDIFF – Sampling Example**

#### **Navigation and Ancillary Information Facility**

```
$ frmdiff -k naif0009.tls DIF SCLKSCET.00036.tsc di v17.tf -s 5 -t dumpqo -f sclkd -a yes -m to
dif_sc_2009-01-27.bc > output.txt 
$ cat output.txt 
# 
# Sampling of 16864 rotations 
# 
# from 'J2000' (1) to 'DIF_SPACECRAFT' (-140000) 
# computed using 
# 
        naif0009.tls DIF SCLKSCET.00036.tsc di v17.tf
        dif sc 2009-01-27.bc
# 
# with a 5.0000000000000 second (0:00:00:05.000000) step size 
# within the non-continuous (with 2 gaps) time period 
# 
# from '2009 JAN 27 00:01:06.713' TDB (286286466.71354 TDB seco... 
# to '2009 JAN 28 00:01:05.346' TDB (286372865.34683 TDB seco... 
# 
# including angular velocities relative to 'to' frame. 
# 
# Times are decimal SCLKs computed using SCLK ID -140. 
# 
# time, q_sin1, q_sin2, q_sin3, q_cos, av_x, av_y, av_z 
2.8628543276953E+08 +6.9350853049532E-01 +3.7594179111024E-01 -6.1... 
2.8628543776953E+08 +6.9350851552324E-01 +3.7594215798843E-01 -6.1...
```
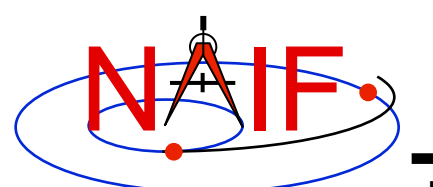

□

## **FRMDIFF – Comparison Example**

#### **Navigation and Ancillary Information Facility**

```
$ frmdiff -k naif0009.tls cas00130.tsc cas_v40.tf -s 10 -b 2009-JAN-09 00:00 -e 2009-JAN-10 00:00 -t<br>dumpaa 09009 09025pa fsiv lud2.bc 09006 09011ra.bc > output.txt
$ cat output.txt 
# 
# Comparison of 3143 rotations 
# from 'J2000' (1) to 'CASSINI_SC_COORD' (-82000) 
     computed using
# naif0009.tls cas00130.tsc cas v40.tf
# 09009_09025pa_fsiv_lud2.bc 
# 
# with 3143 rotations 
     from 'J2000' (1) to 'CASSINI SC COORD' (-82000)
# computed using 
# naif0009.tls cas00130.tsc cas v40.tf
        09006 09011ra.bc
# 
# with a 10.000000000000 second (0:00:00:10.000000) step size 
# within the non-continuous (with 1 gaps) time period 
# 
# from '2009 JAN 09 15:17:06.359' TDB (284786226.35996 TDB seco... 
# to '2009 JAN 10 00:01:06.184' TDB (284817666.18419 TDB seco... 
# 
# Times are TDB seconds past J2000. 
# angle is shown in radians. 
# 
# time, angle, axis x, axis y, axis z
+2.8478622635996E+08 +5.4958832051797E-05 +8.2101753099566E-01 +4.... 
+2.8478623635996E+08 +5.4931030131424E-05 +8.2046010733260E-01 +4....
```
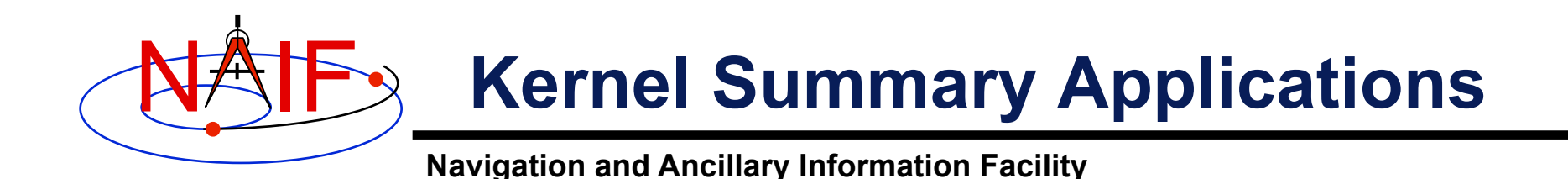

**The contents of binary kernels can be summarized with the kernel summary tools.** 

- *brief* **displays the bodies and associated time coverage in an SPK file or set of SPK files.** 
	- *brief also* **works on binary PCK files**
- *ckbrief* **displays the structure(s) and associated time coverage in a CK file or set of CK files.**
- *spacit* **displays a segment by segment summary of the contents of a CK, SPK, binary PCK, or EK/ ESQ file.** 
	- *spacit* **also identifies the SPK or CK data type present in each segment.**

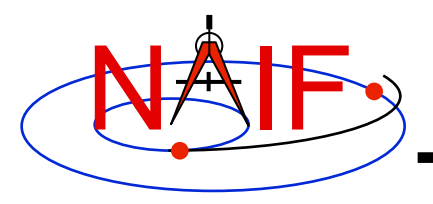

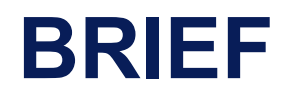

- *brief* **is a simple command line program for summarizing the contents of SPK or binary PCK files**
- **the files to be summarized can listed on the command line, given in a meta-kernel provided on the command line, or provided in a list file**
- *brief* **provides command line options for** 
	- **displaying coverage boundaries as date UTC, DOY UTC, or ET seconds past J2000 (default time format is calendar ET)** 
		- » **to display time as UTC an LSK file must be provided on the command line**
	- **displaying centers of motions along with the bodies**
	- **treating all input files as if they were a single file**
	- **displaying summary only for files covering a specified time or time range or containing data for a specified body**
	- **displaying summary in tabular format or grouped by coverage**
	- **and many others ...**

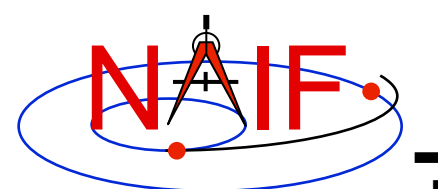

## **BRIEF - Usage**

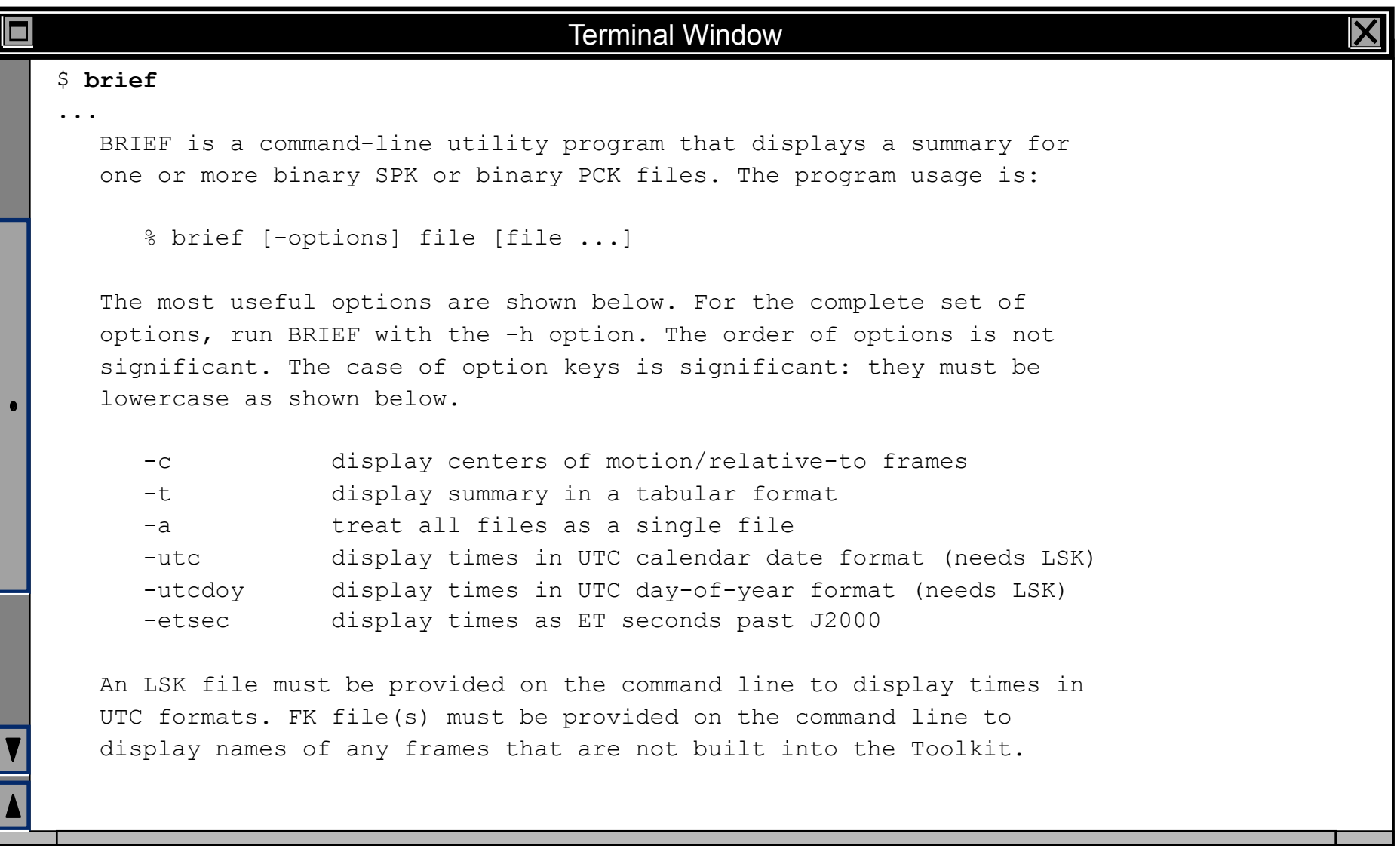

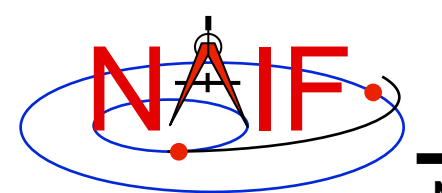

### **BRIEF - Example**

#### **Navigation and Ancillary Information Facility**

### Terminal Window ▣ \$ **brief de405s.bsp m01\_cruise.bsp**  BRIEF -- Version 3.0.0, January 14, 2008 -- Toolkit Version N0063 Summary for: de405s.bsp Bodies: MERCURY BARYCENTER (1) SATURN BARYCENTER (6) MERCURY (199) VENUS BARYCENTER (2) URANUS BARYCENTER (7) VENUS (299) EARTH BARYCENTER (3) NEPTUNE BARYCENTER (8) MOON (301) MARS BARYCENTER (4) PLUTO BARYCENTER (9) EARTH (399) JUPITER BARYCENTER (5) SUN (10) MARS (499) Start of Interval (ET) Bnd of Interval (ET) ----------------------------- ----------------------------- 1997 JAN 01 00:01:02.183 2010 JAN 02 00:01:03.183 Summary for: m01\_cruise.bsp Body: MARS SURVEYOR 01 ORBITER (-53) Start of Interval (ET) Bnd of Interval (ET) ----------------------------- ----------------------------- 2001 APR 07 16:25:00.000 2001 OCT 24 05:00:00.000

**Toolkit Applications 25**

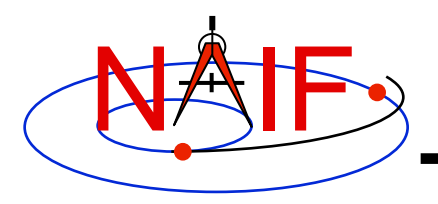

### **CKBRIEF**

- *ckbrief* **is a simple command line program for summarizing the contents of CK files**
- **The files to be summarized can be listed on the command line, given in a meta-kernel provided on the command line, or provided in a list file**
- *ckbrief* **provides command line options for** 
	- **displaying coverage at interpolation interval level**
	- **displaying coverage boundaries as date UTC, DOY UTC, SCLK, or encoded SCLK (default time format is calendar ET)** 
		- » **to display times as ET, UTC, or SCLK, both an LSK file and a SCLK file(s) must be provided on the command line**
	- **displaying frames with respect to which orientation is provided**
	- **displaying the names of the frames associated with CK IDs** 
		- » **an FK file(s) defining these frames must be provided on the command line**
	- **treating all input CK files as if they were a single file**
	- **displaying summary only for files with data for a given CK ID**
- **and many others ...**

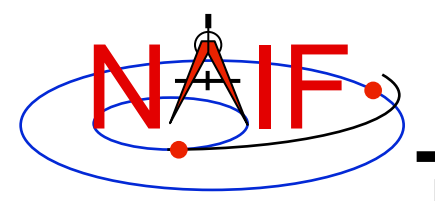

## **CKBRIEF – Interval Summary**

- **There often are coverage gaps within a CK segment**
- **Using the '-dump' option allows to get a complete list of continuous coverage intervals for each segment**

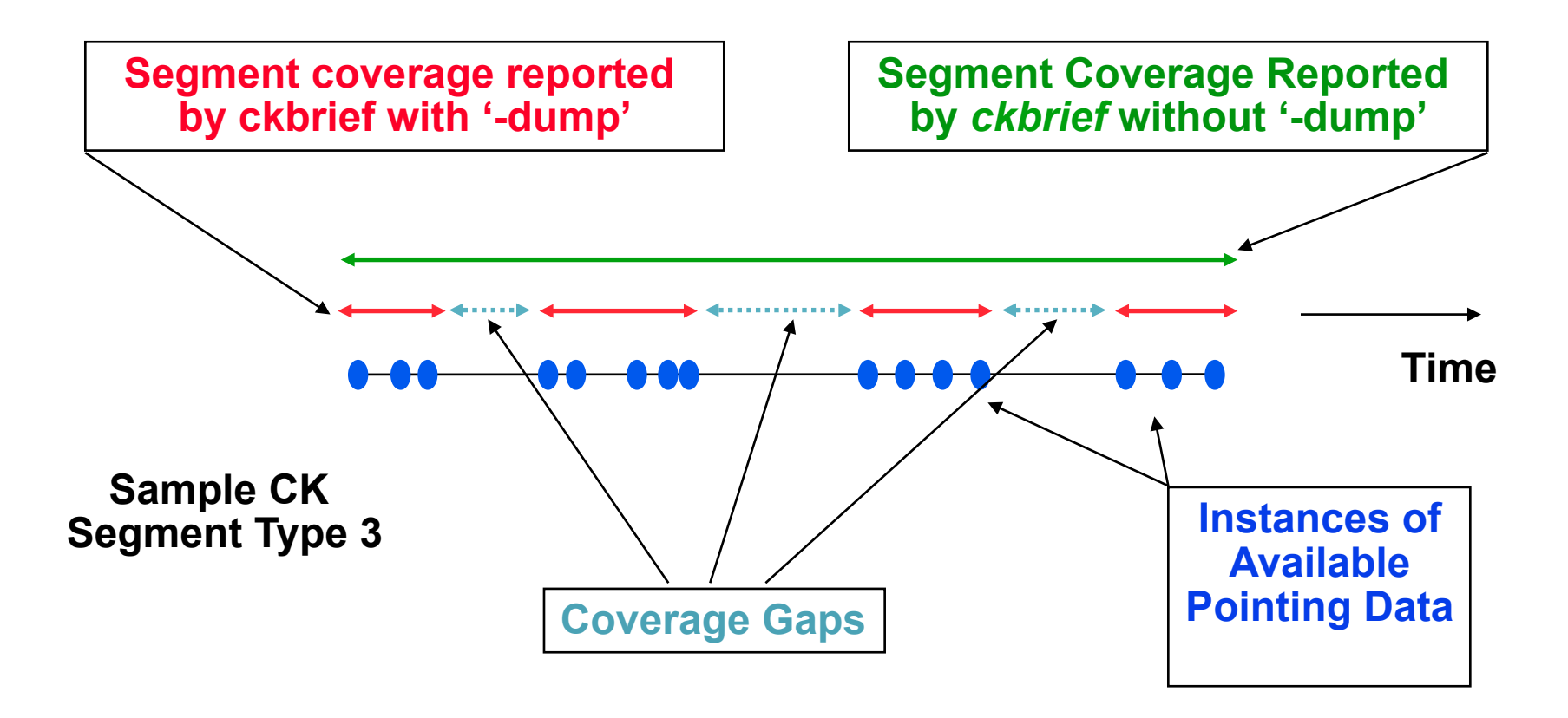

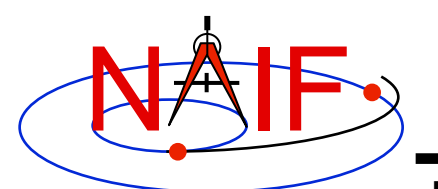

## **CKBRIEF – Usage**

### **Navigation and Ancillary Information Facility**

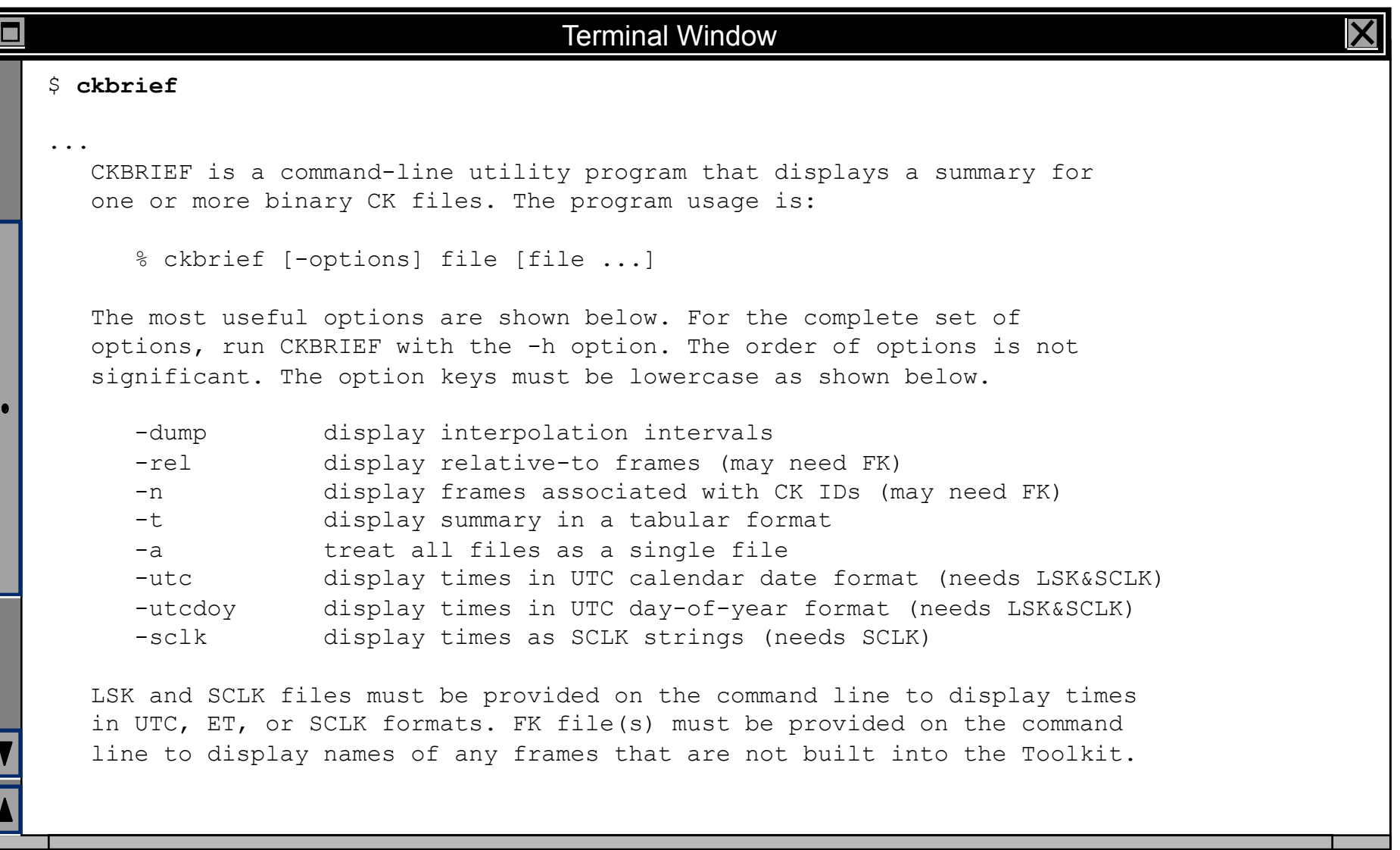

Г

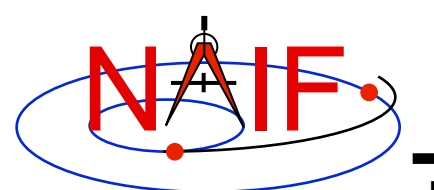

### **CKBRIEF – Example**

### **Navigation and Ancillary Information Facility**

### Terminal Window

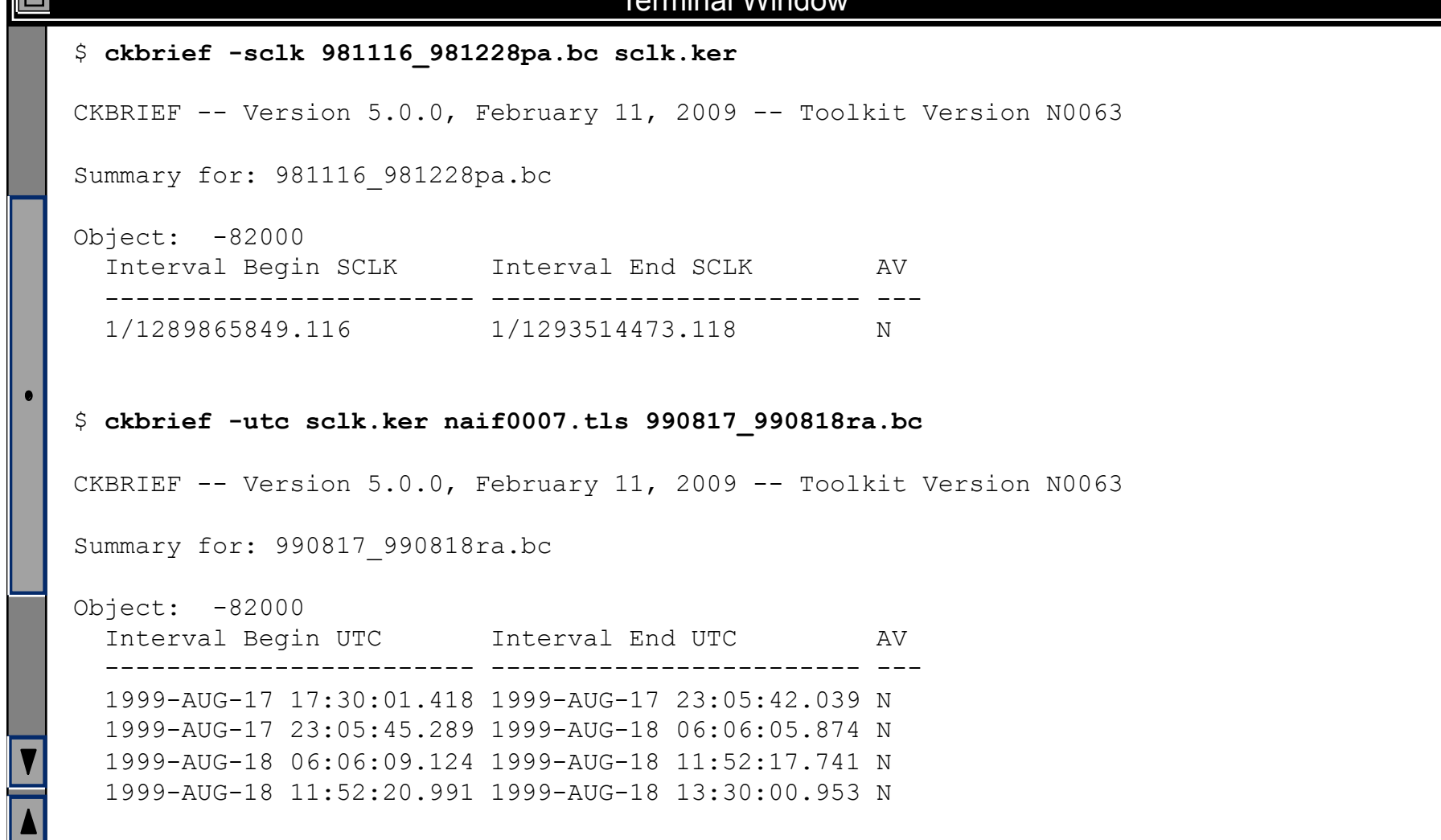

**Toolkit Applications 29**

 $\vert\bm{\mathsf{X}}\vert$ 

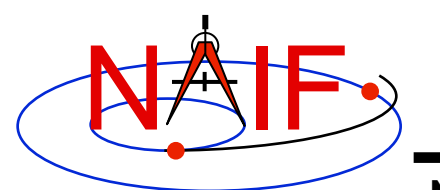

∥⊟

## **CKBRIEF - '-dump' Example**

### **Navigation and Ancillary Information Facility**

#### Terminal Window

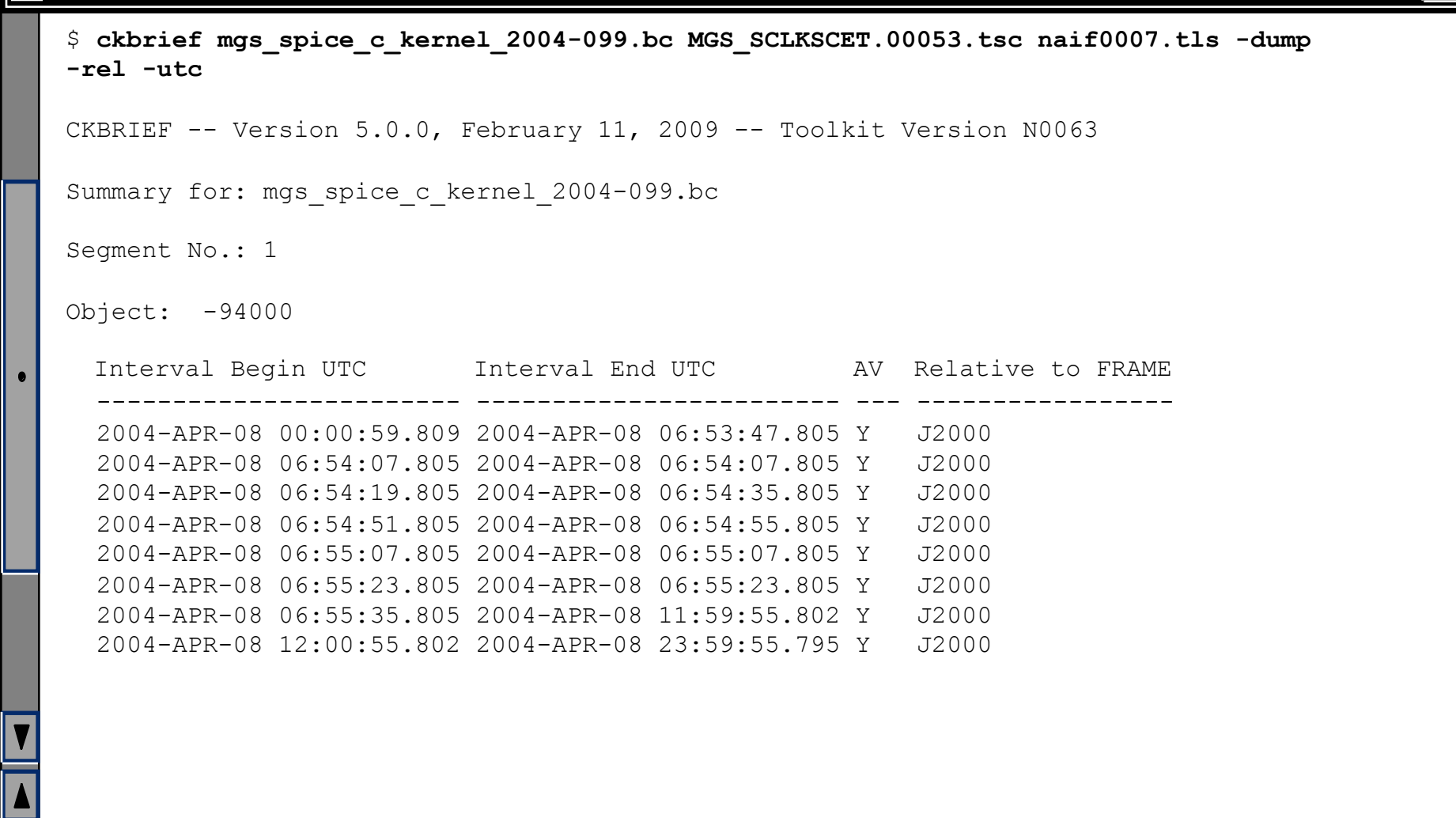

 $\overline{\textsf{X}}$ 

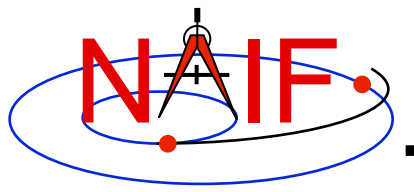

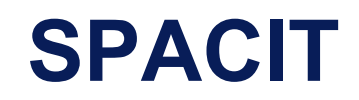

- *spacit* **may be used to obtain a more detailed summary of an SPK or CK file than that offered by**  *brief* **or** *ckbrief***, respectively** 
	- *spacit* **may also be used to summarize a binary PCK or an EK/ ESQ.**
	- *spacit* **is an interactive program** 
		- » **It will prompt you for all needed inputs**
		- » **It displays short menus where you choose the action desired**
- *spacit* **may also be used to manage comments, and to convert between binary and transfer format**

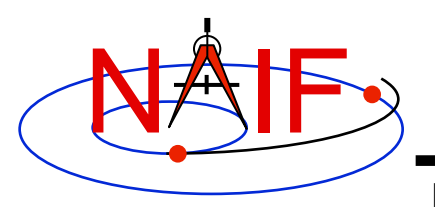

## **Comment Manipulation Tools**

- **Every kernel should contain metadata called "comments" – describing the file contents, intended usage, etc.**
- **In binary kernels SPKs, CKs, binary PCKs, and EKs – comments are stored in a special area of the file called the "comment area."**
- *commnt* **can read, extract, add, or delete comments stored in the comment area** 
	- **Caution: you cannot add or delete comments if the kernel file is not in native format for the machine on which you're working.** 
		- » **You can convert a non-native binary format file to native binary format by converting the file to "transfer format" using** *toxfr* **and then converting it back to binary format using** *tobin***.**
		- » **Or use the** *bingo* **utility (available only from the NAIF website).**

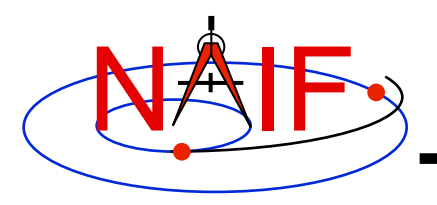

### **COMMNT**

**Navigation and Ancillary Information Facility** 

- *commnt* **is both a command line utility and an interactive menu-driven program**
- **In command line mode,** *commnt* **provides options to** 
	- **print comments to the screen** 
		- **\$ commnt -r kernel\_file**
	- **extract comments to a text file** 
		- **\$ commnt –e kernel\_file text\_file**
	- **add comments from a text file** 
		- **\$ commnt –a kernel\_file comment\_file**
	- **delete comments** 
		- **\$ commnt –d kernel\_file**

### • **Important**

- **When comments are added, they are appended at the end of the existing comments**
- **Comments should be deleted ONLY to be replaced with better comments**

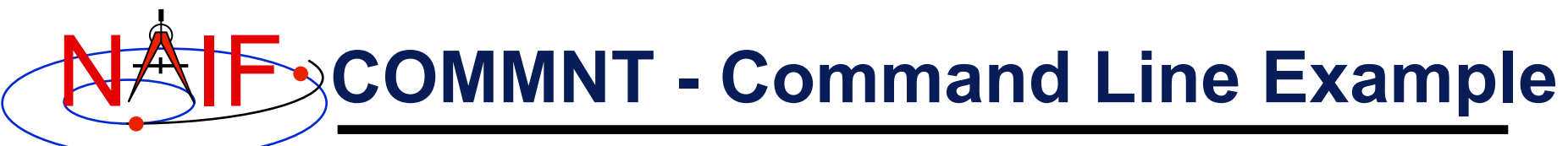

```
◘
   $ commnt -r de405.bsp | more 
   ; de405.bsp LOG FILE 
   ; 
    ; Created 1999-10-03/14:31:58.00. 
   ; 
   ; BEGIN NIOSPK COMMANDS 
   LEAPSECONDS FILE = /kernels/gen/lsk/naif0007.tls
   SPK FILE = de405.bsp
     SOURCE NIO FILE = /usr2/nio/gen/de405.nio BODIES = 1 2 3 4 5 6 7 8 9 10 301 399 199 299 499 
      BEGIN TIME = CAL-ET 1950 JAN 01 00:00:41.183
       END TIME = CAL-ET 2050 JAN 01 00:01:04.183
   ; END NIOSPK COMMANDS 
  A memo describing the creation of the DE405 generic planet ephemeris is avail
   able from NAIF or from the author: Dr. Myles Standish of JPL's Solar System Dy 
   namics Group. Because this memo was produced using the TeX processor and inclu 
   des numerous equations 
          >>> Beginning of extract from Standish's DE405 memo << 
   ...
```
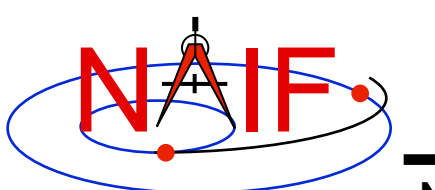

## **COMMNT – Interactive Example**

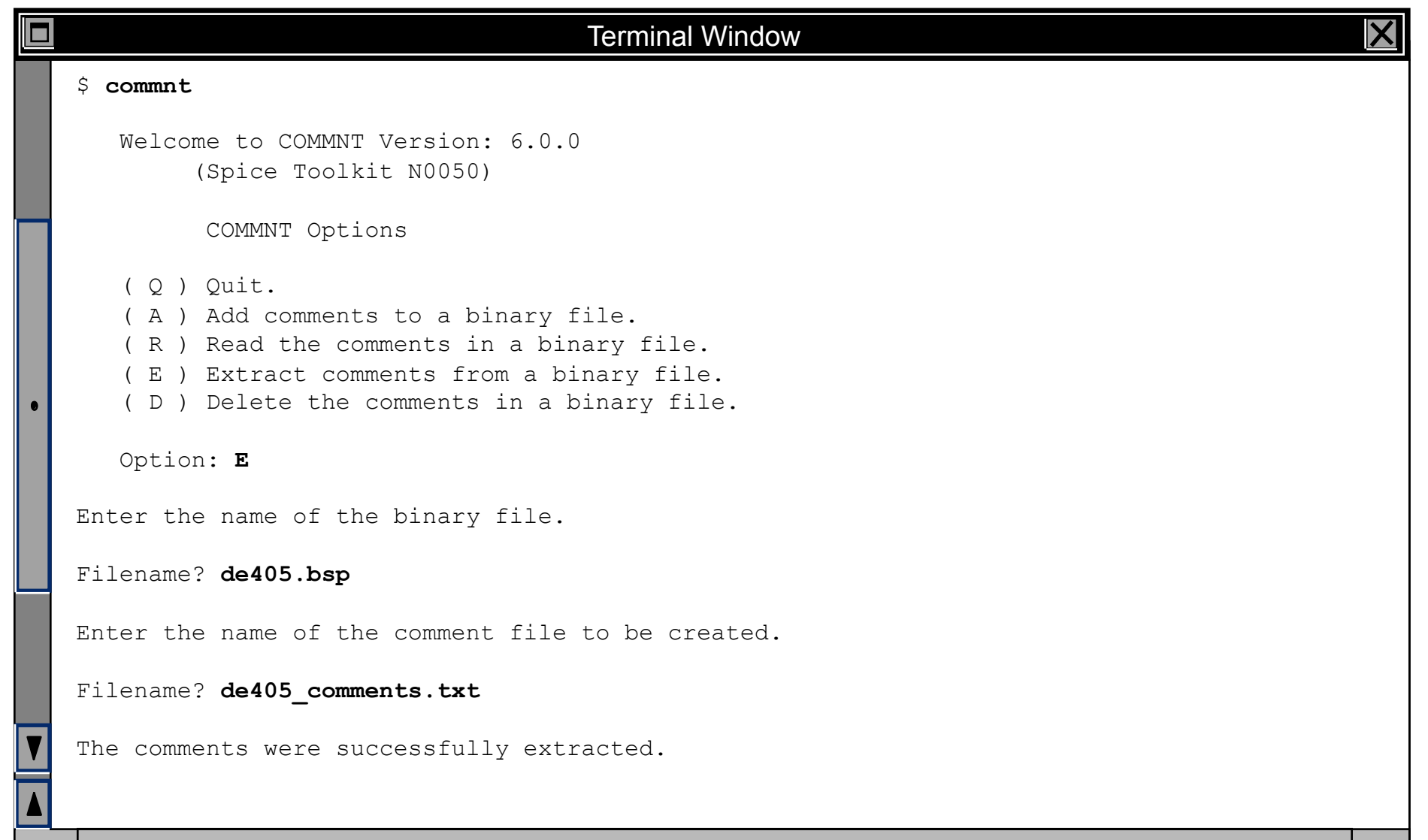

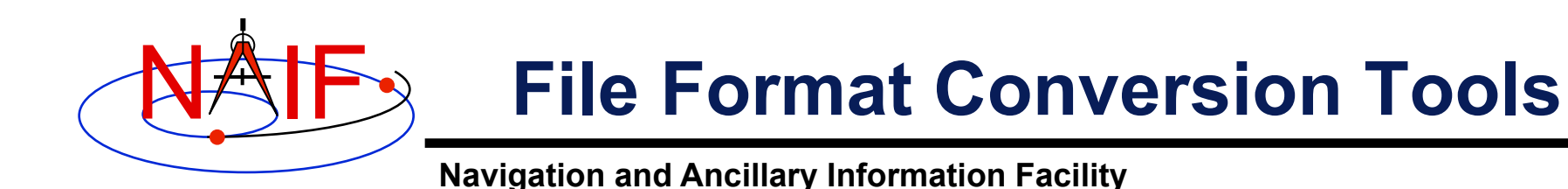

- **With modern Toolkits (N0052 and later) the porting of DAF-based binary kernels\* between computers having dissimilar binary standards is usually not necessary.** 
	- **The advent of binary kernel readers that detect the binary style and do runtime translation if needed generally makes porting unnecessary for DAFbased types.**
	- **Refer to the "Porting Kernels" tutorial for more on this topic.**
- **If true porting is needed (because you must modify or append to a kernel):** 
	- **use** *toxfr* **on the source computer and** *tobin* **on the destination computer**
	- **or use** *bingo* **on the destination computer** 
		- » **NOTE: bingo is NOT available in generic Toolkits; it must be downloaded from the NAIF website**
- **\* DAF-based binary kernels are SPK, CK and binary PCK**